## **添付資料②**

## **ロイロ内のデータを保存する方法**

- ロイロ内のデータは「カード」単位で「書き出し」をし、保存が可能です
- ✔ 保存作業ができるのは7月31日までです(以降はGoogleアカウントの削除に伴いアクセスできません)

## **「書き出し」手順**

1. ロイロへのログイン ご家庭の端末から以下のURLにアクセスし、「Googleでログイン」を選択し、お子さんの葉山町 Googleアカウント情報でログイン

<https://loilonote.app/login?hl=ja-JP>

2. 「ノート」から保存したい「カード」を選んで以下の手順で「書き出し」

編集画面上の (…) アイコンをタップして、「書き出し」を選択します。

- · 「PDFファイル」を選択すると、カードのPDFデータが作成され、他のアプリで使用したり、メールに添付してパソコンなどに送信できます。
- 「動画ファイル」を選択すると、動画ファイルとしてタブレットに保存されます。

※Web版では動画ファイルの書き出しに対応しておりません。ご了承ください。

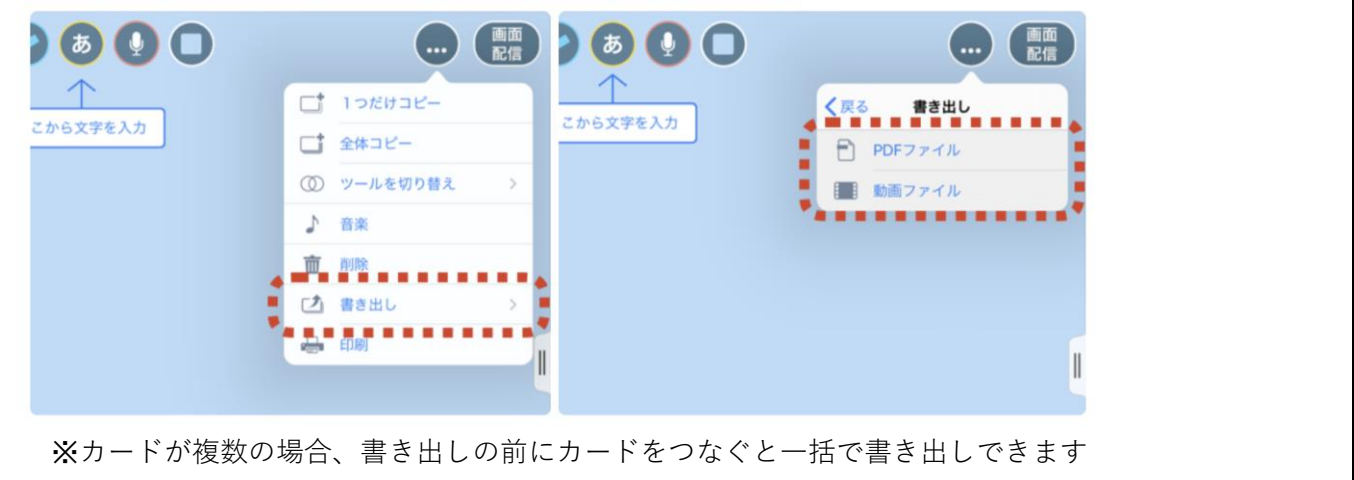

3. 「書き出し」されたデータは作業している端末に保存されます (保存先は端末の設定によります。「ダウンロード」や「書類」などをご確認ください)

## **以上で作業(保存)終了です**